## **MPC-21W7**

.

**21" FHD Fanless Digital Signage Panel Computer with ATOM Dual Core Solution**

## **Quick Reference Guide**

**1 st Ed – 24 April 2013**

Part No. E201721W7A0R

## **1. Getting Started**

### **1.1 Safety Precautions**

**Warning!**

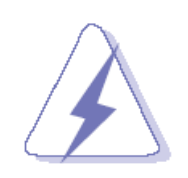

Always completely disconnect the power cord from your chassis whenever you work with the hardware. Do not make connections while the power is on. Sensitive electronic components can be damaged by sudden power surges. Only experienced electronics personnel should open the PC chassis.

#### **Caution!**

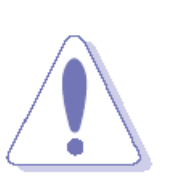

Always ground yourself to remove any static charge before touching the CPU card. Modern electronic devices are very sensitive to static electric charges. As a safety precaution, use a grounding wrist strap at all times. Place all electronic components in a static-dissipative surface or static-shielded bag when they are not in the chassis.

#### **1.2 Packing List**

- 1 x MPC-21W7 21" FHD Fanless Digital Signage Panel Computer with ATOM Dual Core Solution
- 1 x Quick Reference Guide
- 1 x DVD-ROM contains the followings:
	- User's Manual (this manual in PDF file)
	- Ethernet driver and utilities
	- VGA drivers and utilities
	- Audio drivers and utilities
	- WiFi drivers and utilities
	- Touch controller drivers and utilities
	- Chipset drivers and utilities
- 1 x Power Adapter (12V/7A)
- 4 x screws for VESA (M4 x 6mm)
	- 4 x screws for 2.5" HDD device (M3 x 5mm)
		- $-4$  x screws for mPCIe device (M2 x 4mm)

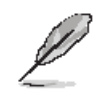

If any of the above items is damaged or missing, contact your retailer.

### **1.3 System Specifications**

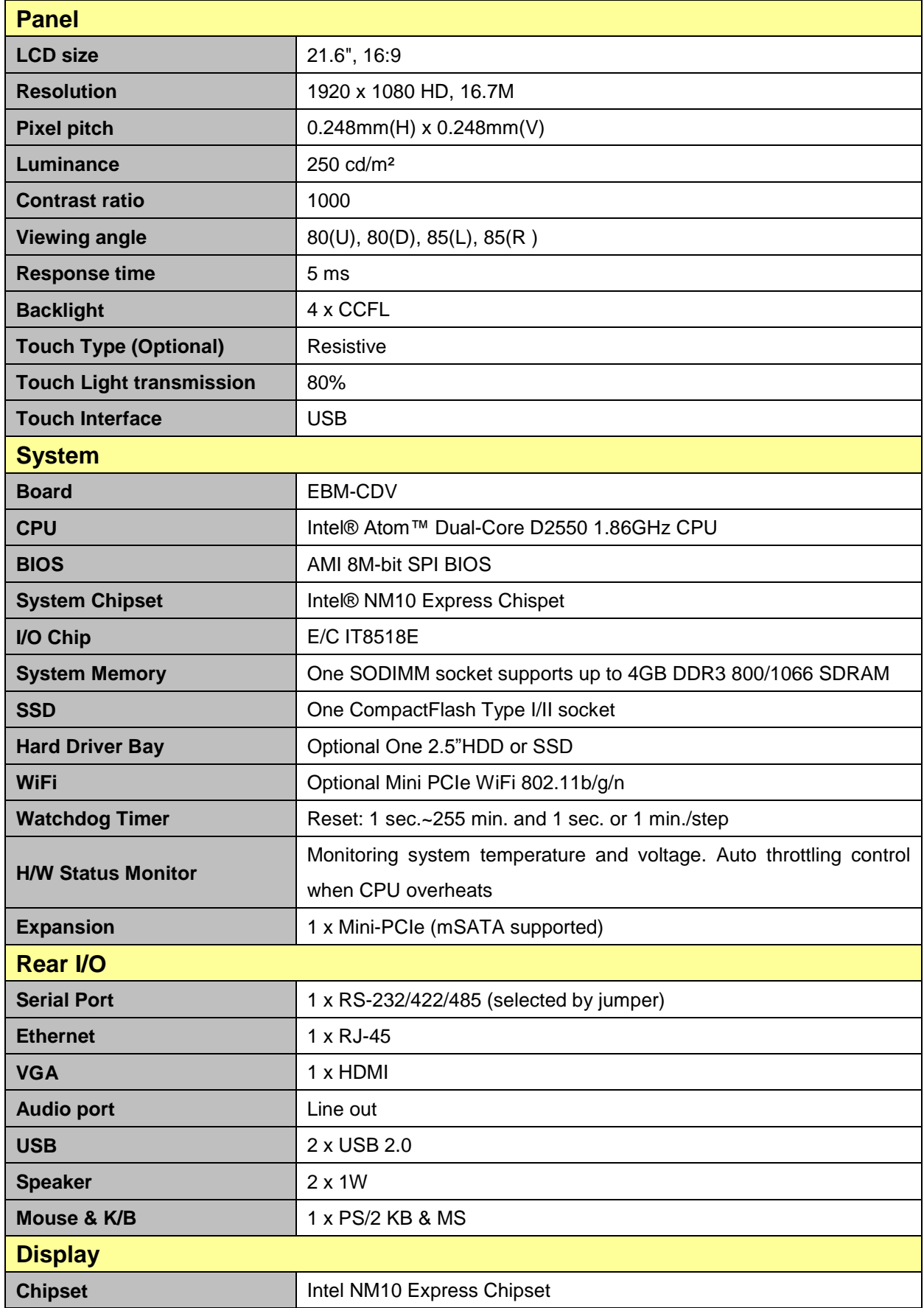

#### **MPC-21W7**

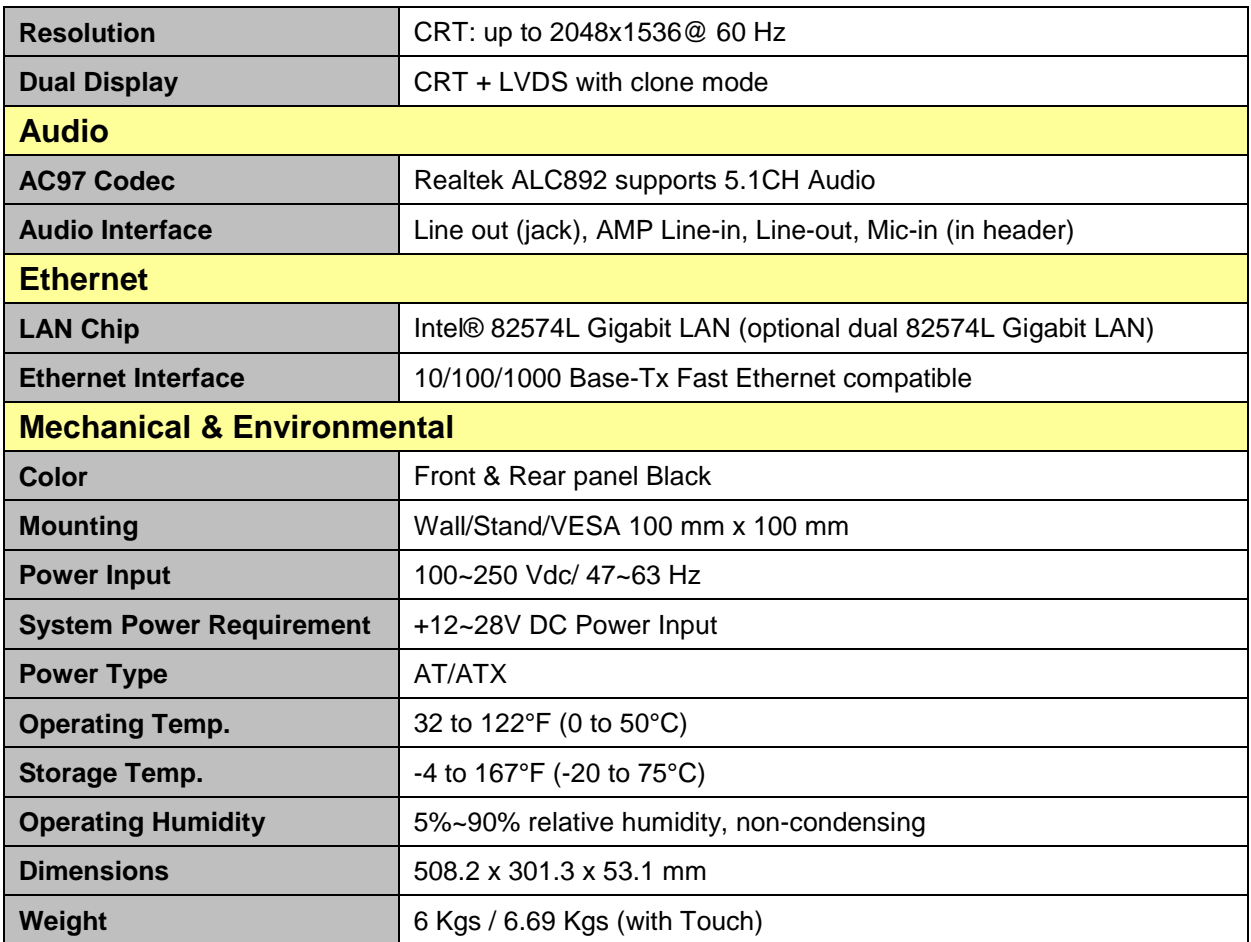

**1.4 System Overview**

**1.4.1 I/O View**

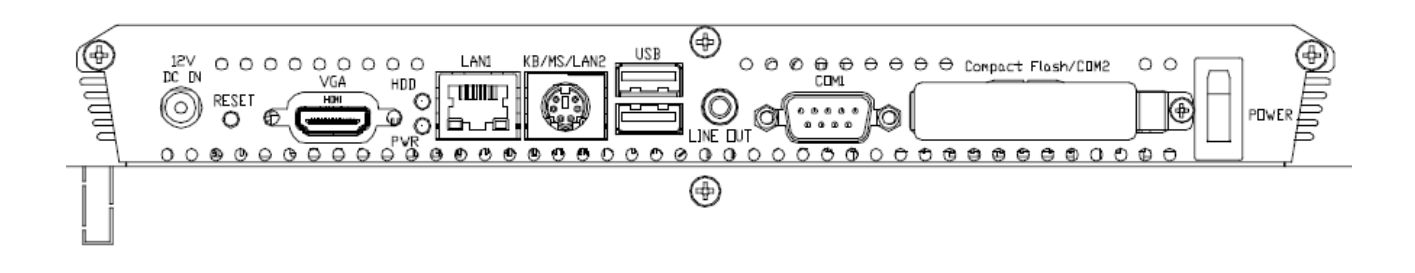

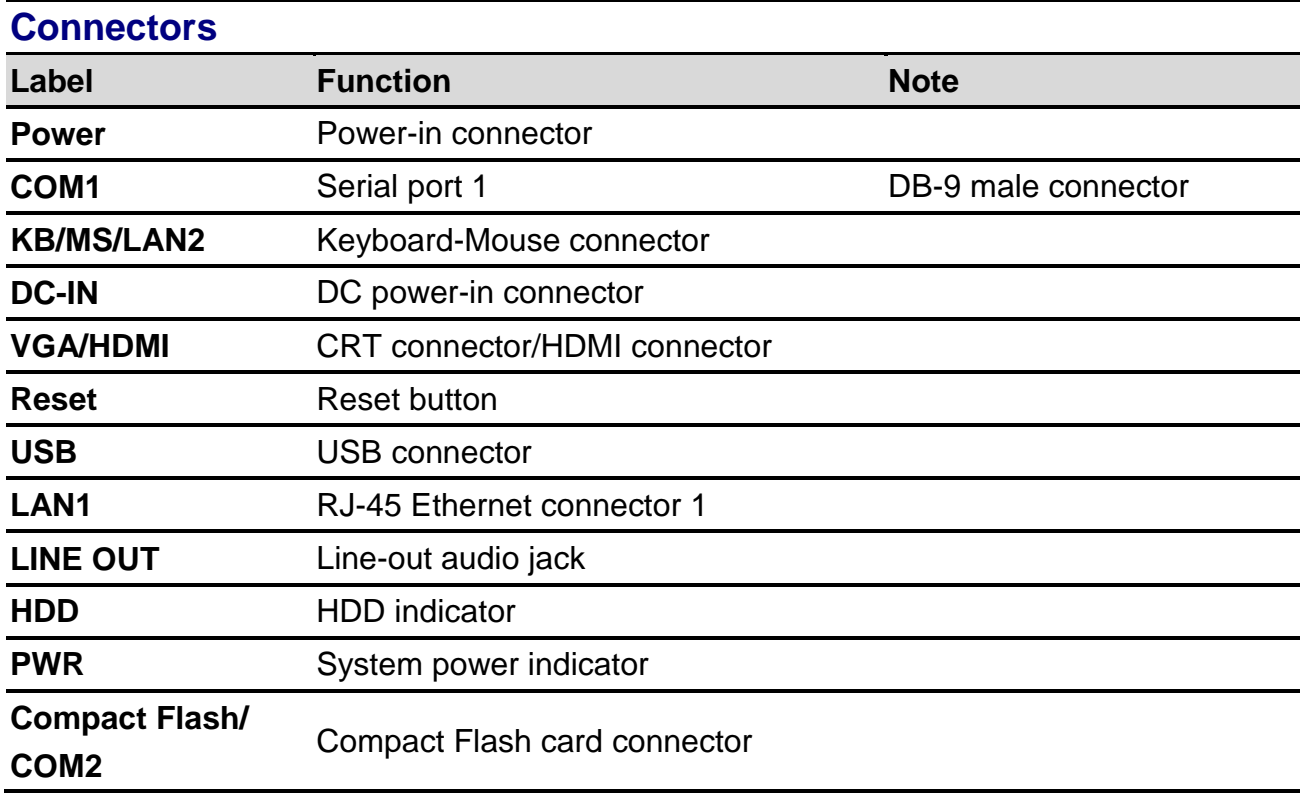

## **1.5 System Dimensions**

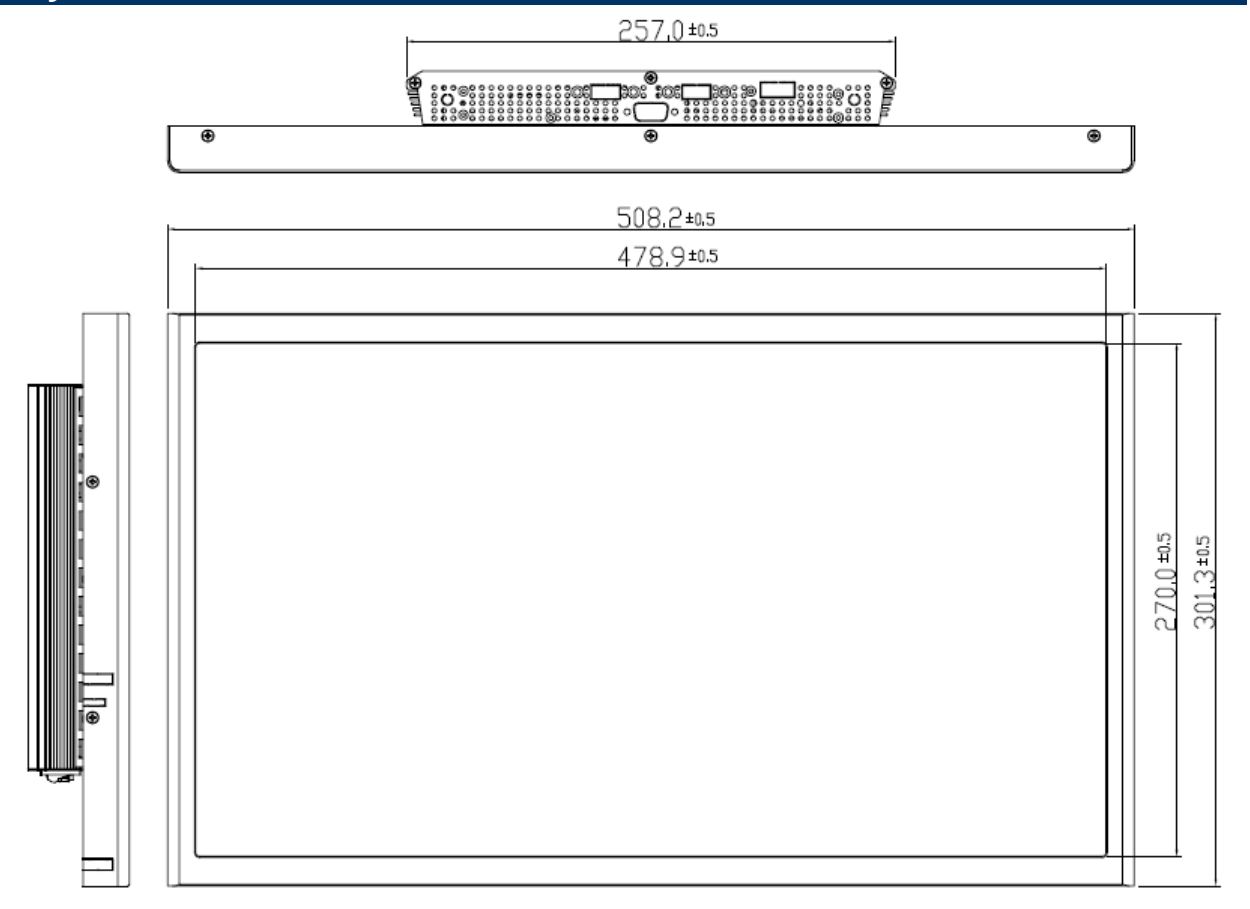

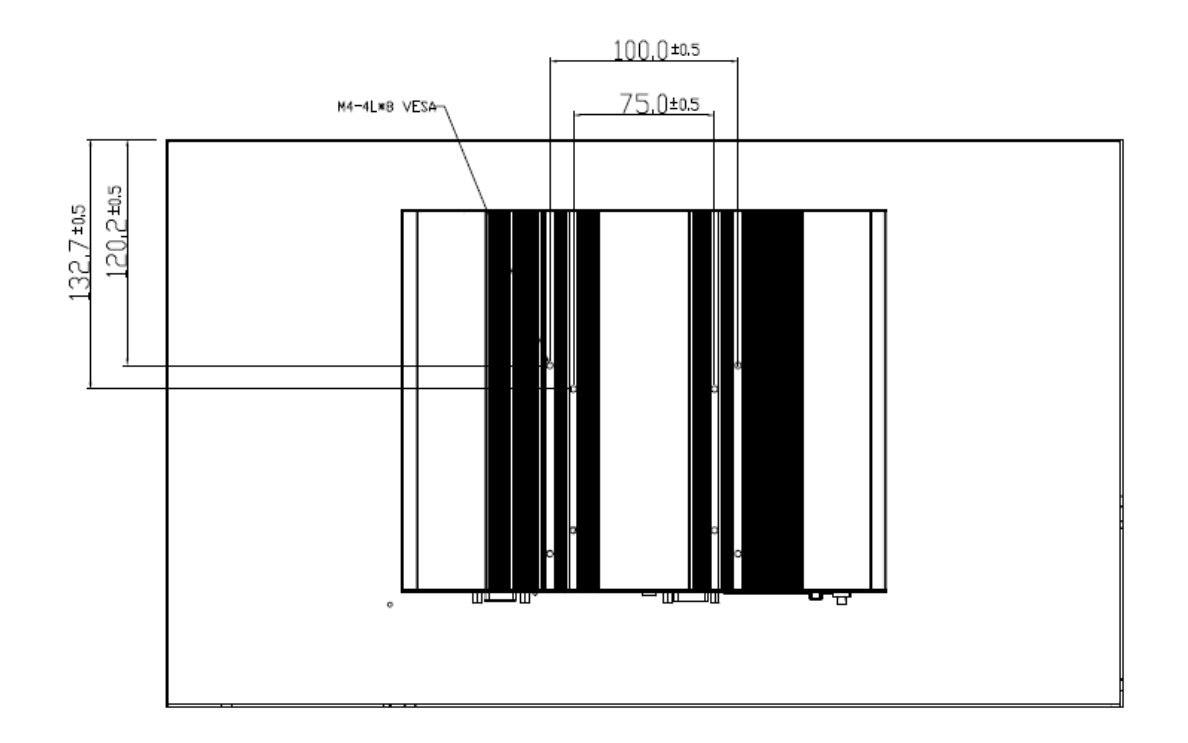

(Unit: mm)

# **2. Hardware Configuration**

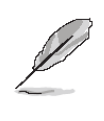

**Note:** If you need more information, please visit our website: **[http://www.avalue.com.tw](http://www.avalue.com.tw/)**

### **2.1 Installing HDD & MPCIE**

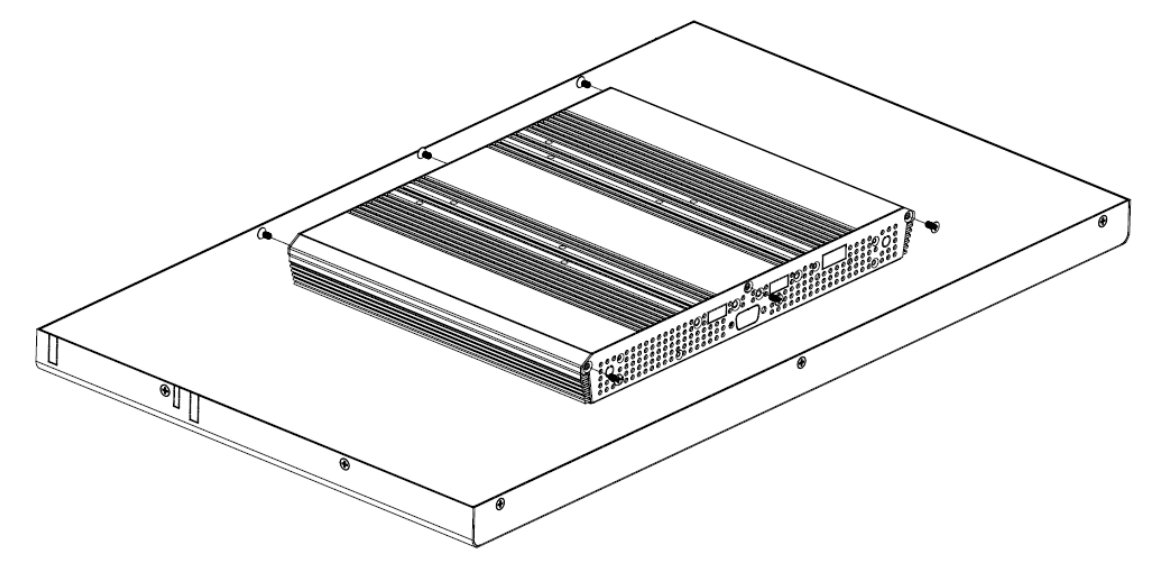

**Step 1.** Unfasten 6 screws from the case. Then take off the top chassis.

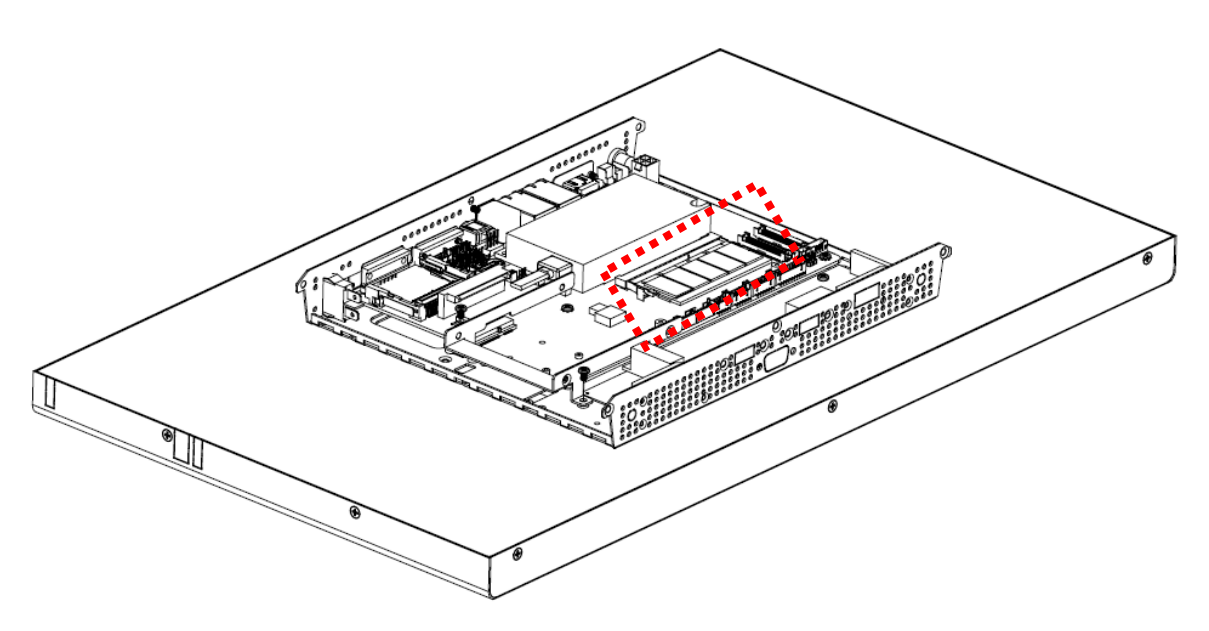

**Step 2.1.** Insert the SODIMM into the memory socket. **Step 2.2.** Remove 2 screws to release the HDD bracket.

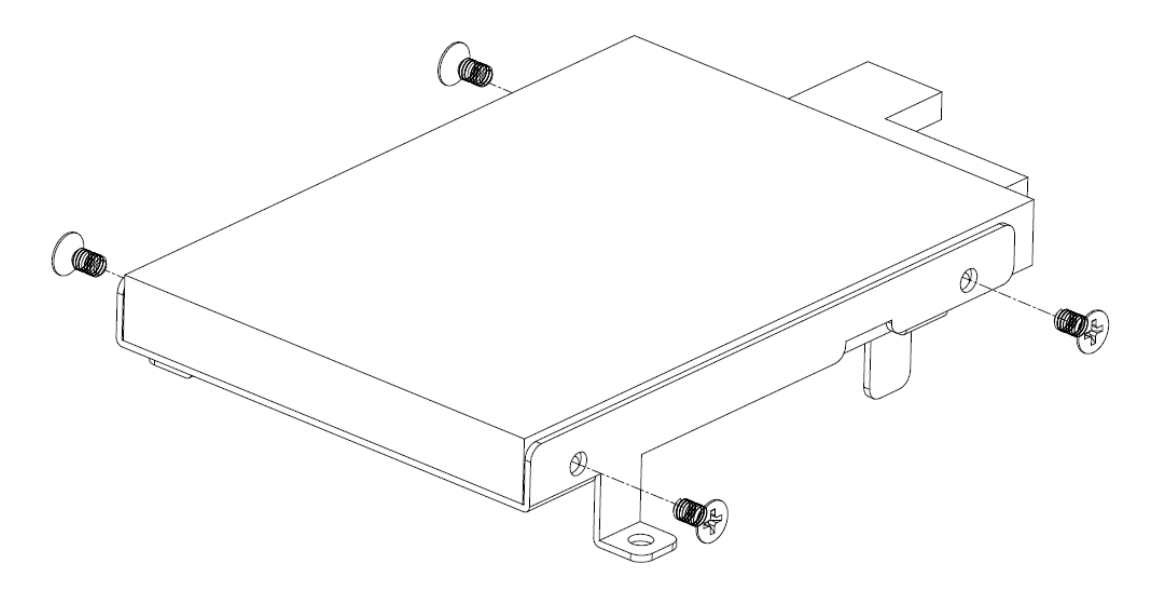

**Step 3.** Secure HDD by means of 4 screws.

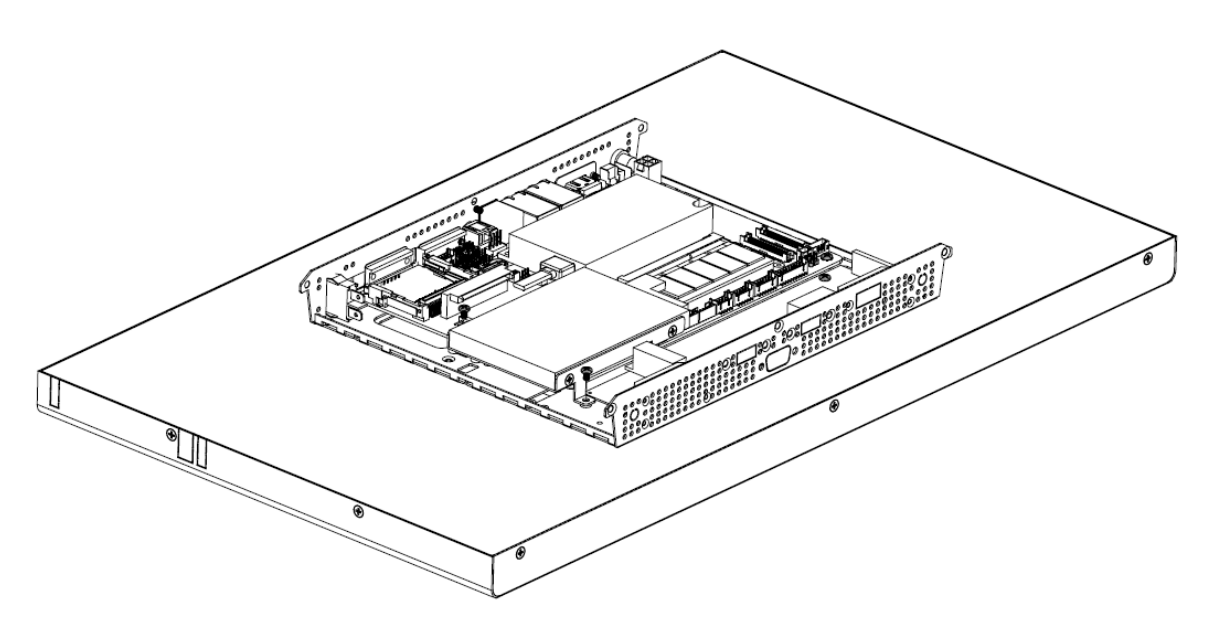

**Step 4.** Insert the HDD into the Drive Bay. Remember to place the HDD down to the bottom exactly in order to screw the device tightly.

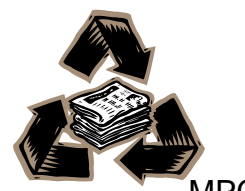